# 37PF5321 42PF5321 42PF53 3 1

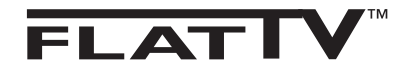

**English GB**

**FR**

**NL**

**DE**

**IT**

**Polski DK**

**NO**

**Česky SU**

**SF**

Türkçe **Pyccкий**

**Slovenský**

**RU**

**ES**

**PT**

**GR**

**TR**

**HU**

**PL**

**CZ**

**SK**

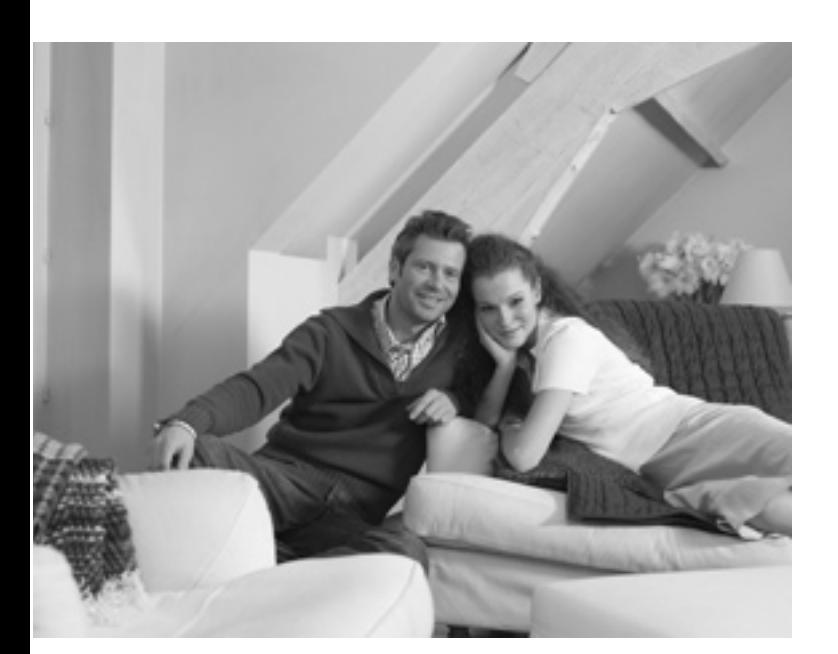

# **PHILIPS**

### **Introducción**

Le agradecemos la adquisición de este televisor.

Este manual ha sido preparado para ayudarle a instalar y a hacer funcionar el televisor. Le aconsejamos que lo lea atentamente.

#### **Objeto de esta declaración, cumple con la normativa siguiente:**

- Reglamento Técnico del Servicio de Difusión de Televisión y del Servicio Portador soporte del mismo (Real Decreto 1160/1989) Articulo 9.2
- Reglamento sobre Perturbaciones Radioeléctricas (Real Decreto 138/1989) Anexo V.

### **Indice**

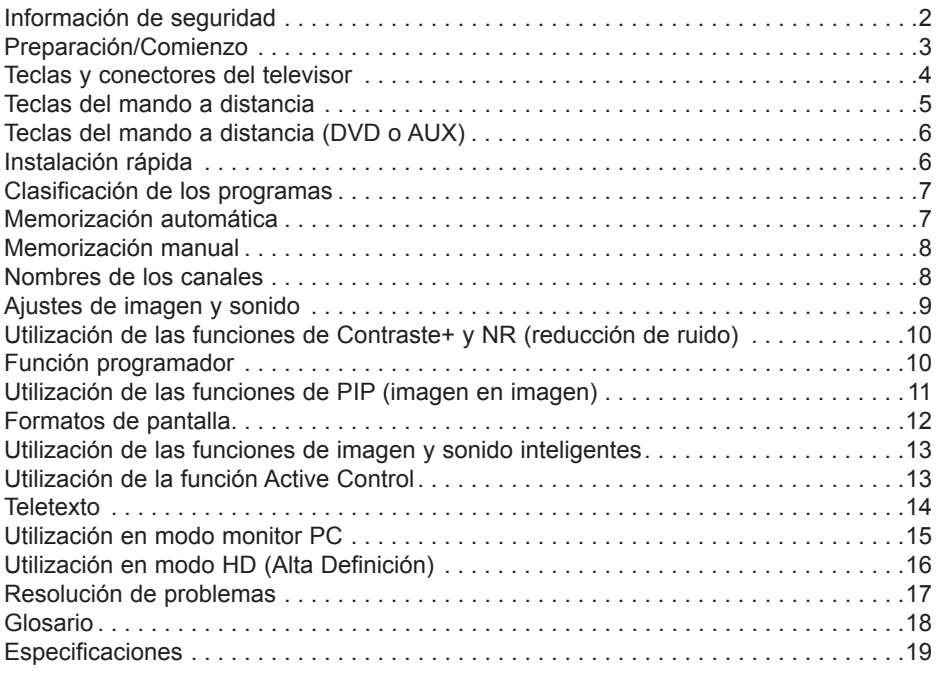

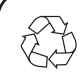

#### **Reciclado**

El empaquetamiento de este producto está diseñado para ser reciclado. Contacte con las autoridades locales para desechar correctamente este producto.

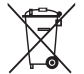

#### **Eliminación del producto viejo**

Este televisor está fabricado con materiales reutilizables o que pueden ser reciclados. Cuando este símbolo, un recipiente de basura con un círculo cruzado, se encuentra sobre un producto, quiere decir que el producto está cubierto por las Normas Europeas 2002/976/EC. Por favor obtenga información acerca del sistema de recolección separada en su área para los productos eléctricos y electrónicos.

Por favor actúe de acuerdo a las normal locales y no deseche los productos viejos junto con los desechos domésticos normales. La eliminación correcta del producto ayudará a evitar las consecuencias negativas para el medio ambiente y la salud humana.

### **Información de seguridad**

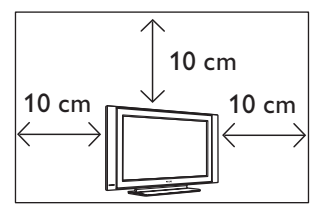

Deje al menos 10 cm desde cada lado del televisor para permitir una ventilación adecuada. Coloque el televisor en una superficie estable y nivelada. No cubra nunca las ranuras de ventilación del televisor con paños u otros materiales. Esto podría causar un sobrecalentamiento. No inserte nada en los agujeros de ventilación. Si algún objeto metálico o inflamable se introduce en estos agujeros, esto podría causar un incendio o una electrocución.

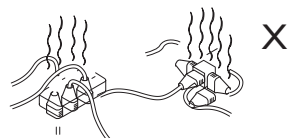

No conecte muchos equipos sobre la misma línea de corriente eléctrica, ya que la sobrecarga resultante podría causar un incendio o una electrocución.

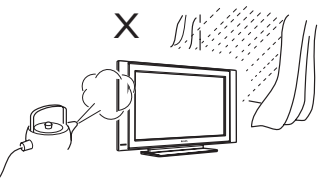

Para prevenir un incendio o una electrocución, no exponga el televisor a la lluvia o a la humedad.

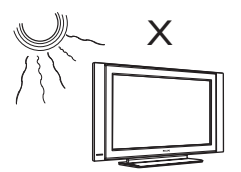

No coloque el televisor bajo la luz solar directa o cerca de fuentes de calor.

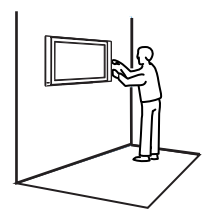

La instalación del televisor sobre una pared debe ser realizada por un técnico de servicio cualificado. Una instalación inadecuada e incorrecta podría hacer inseguro al televisor.

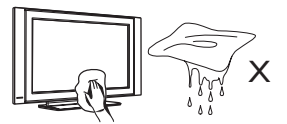

Al limpiar la superficie de la pantalla del televisor, pase suavemente un paño de algodón o trapo absorbente, u otro material suave, como la gamuza. No use un paño demasiado húmedo del cual gotee el agua. No use acetona, tolueno ni alcohol para limpiar el televisor. Como medida de seguridad, desenchufe el cable de alimentación del suministro eléctrico.

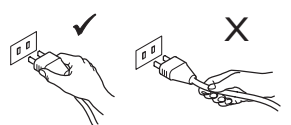

Tire del cable por el enchufe. No tire del cable. No use un tomacorriente que no sostenga al enchufe de manera apropiada. Inserte el enchufe completamente en el tomacorriente. Si queda flojo, podría producirse un arco de descarga, generando así un incendio.

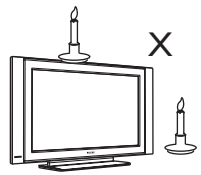

No coloque fuentes de llamas vivas (velas encendidas) sobre la parte superior del televisor o cerca de éste.

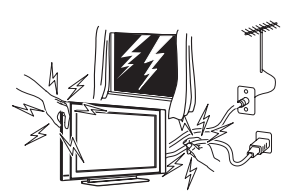

Como medida de seguridad, no toque ninguna parte del televisor, el cable de alimentación o el cable de la antena durante las tormentas eléctricas.

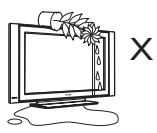

No coloque jarrones con agua sobre el televisor. Podría caer agua dentro del televisor y ocasionar una electrocución. No use el televisor si ha caído agua en su interior. Hágalo revisar inmediatamente por un técnico de servicio cualificado.

### **Preparación/Comienzo**

#### **1 Colocación del televisor**

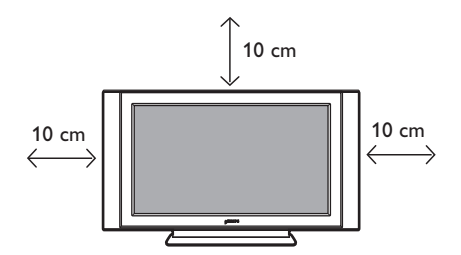

 Coloque el televisor en una superficie sólida y estable, dejando un espacio de al menos 10 cm a su alrededor.

#### **2 Conexiones**

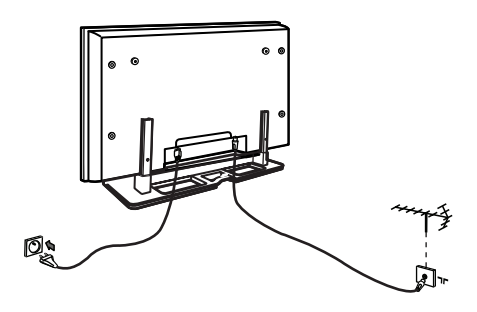

- Inserte el conector de la antena en la  $75 \Omega$   $\blacksquare$  toma en la parte inferior del televisor.
- Inserte el enchufe de alimentación en el tomacorriente de la pared (220–240 V 50/60 Hz).

**3 Utilización del mando a distancia**

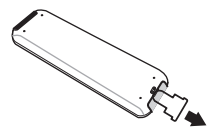

Retire la lámina plástica de aislamiento de la batería para permitir la operación del mando a distancia.

#### **4 Encendido del televisor**

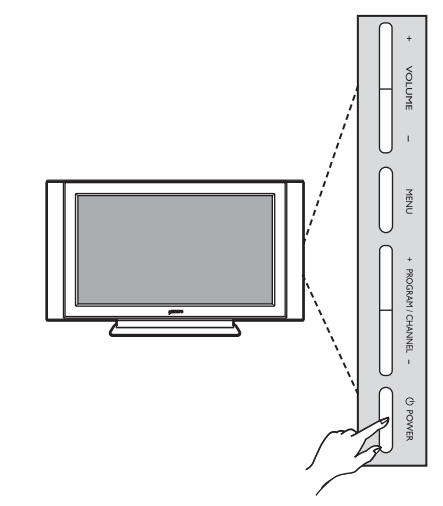

- Para encender el televisor, pulse el botón **POWER**. Se activará un indicador verde y la pantalla se encenderá.
- Si el televisor permanece en el modo standby (indicador rojo), pulse la tecla **PROGRAM +/–** del teclado o **P –/+** del mando a distancia.

### **NOTA**

**Para más detalles acerca de las conexiones, vea la "GUÍA DE CONEXIONES".**

### **Teclas y conectores del televisor**

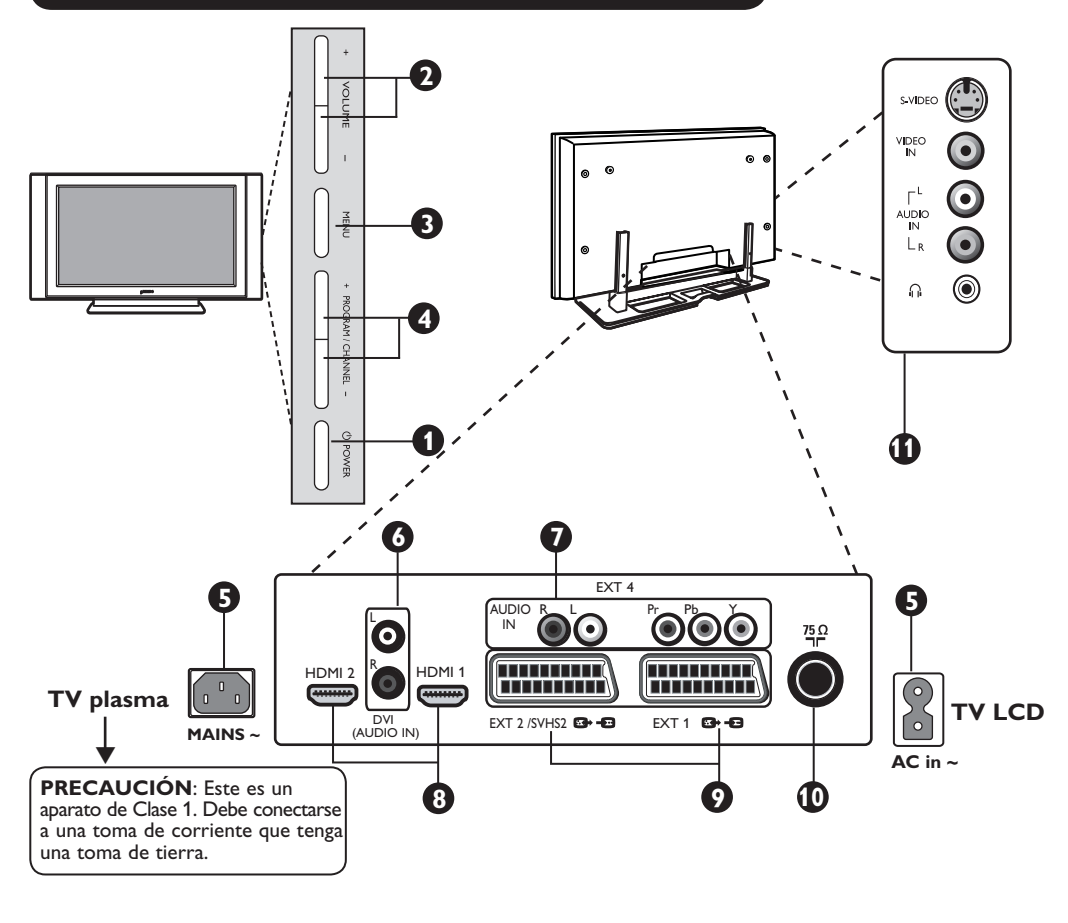

**1 POWER** (b): para encender o apagar el televisor.

**Nota**: El aparato permanece encendido aun cuando el botón de encendido/apagado está apagado.

**2 VOLUME –/+**: para ajustar el nivel del sonido.

- **3 MENU**: para abrir o cerrar los menús. Las teclas PROGRAM –/+ se pueden usar para seleccionar una opción del menú, y las teclas VOLUME –/+ para acceder a la opción n del menú seleccionado y realizar ajustes.
- **4 PROGRAM –/+**: para seleccionar los programas.

**5 ALIMENTACIÓN**: Inserte el enchufe de alimentación en un tomacorriente.

- **6 Entrada de audio DVI**: para conectar a un equipo HD (alta definición) u ordenador con salida DVI.
- **7 Entradas de Vídeo Componente/Entradas de audio**: para conectar a equipos como DVD, Set-Top boxes, que tengan las mismas tomas. Conecte la entrada de audio del televisor a las salidas del dispositivo, junto con las entradas de Vídeo Componente.
- **8** Tomas **HDMI 1/HDMI 2**: para conexión a Set-Top boxes, reproductores/grabadoras de DVD, receptor/equipo de alta definición u ordenadores.
- **9** Tomas **EXT1** y **EXT2/SVHS2**: para conexión a equipos como reproductores/grabadoras de DVD, videograbadoras y decodificadores que tengan una conexión scart.

**Importante**: Para conectar el decodificador de Canal + use solamente scart **EXT1**.

- **10** Toma de **antena**: Inserte el enchufe de la antena en la toma de la antena de 75 Ω.
- **11** Conexiones **laterales**: para conectar a dispositivos como cámaras o videocámaras. Le permite conectar también unos auriculares para la escucha personal.

#### **NOTA**

**Para más detalles acerca de las conexiones, vea la GUÍA DE CONEXIONES.**

### **Teclas del mando a distancia**

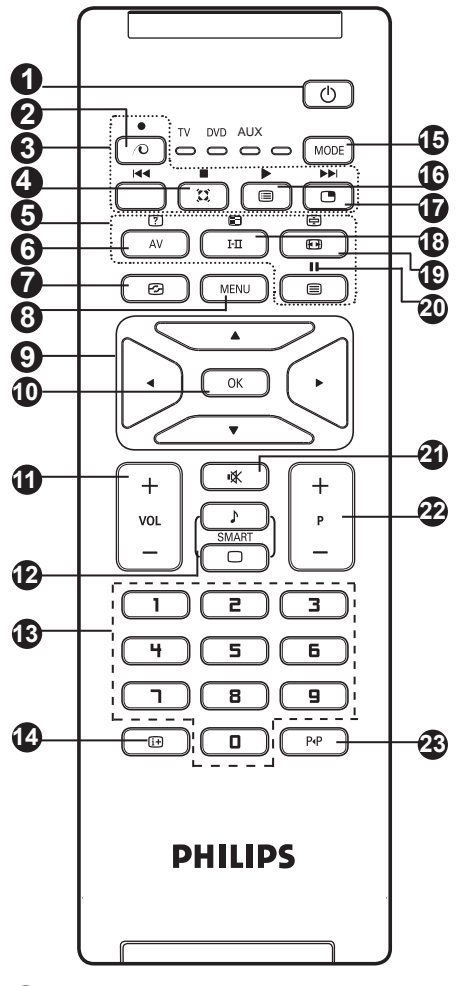

#### **1 Standby**  $\circled{2}$

Para poner el televisor en modo standby. Para encenderlo de nuevo, pulse las teclas  $\circledcirc$ ,  $\boxed{0}$  a  $\boxed{9}$  o – P + (– Programa +).

 $2$  *Tecla sin uso en el modo de TV* $\boxed{\circ}$ .

#### **3 DVD/AUX (ver p. 6).**

**4 Sonido Surround** 

Para activar/desactivar el efecto de ampliación del sonido. En estéreo, los altavoces parecen más distantes. Para las versiones equipadas con Virtual Dolby Surround, puede sentir los efectos de sonido Dolby Surround Pro Logic.

#### **5 Teclas para el Teletexto (ver p. 14).**

#### **6 AV**  $\overline{A}$

Para mostrar Lista de Fuentes para seleccionar TV o equipos periféricos conectados a EXT1, AV/SVHS, PC o HD.

#### **7 Active Control**  $\boxed{\oplus}$  (ver p. 13).

#### **8 MENU MENU**

Para acceder o salir de los menús.

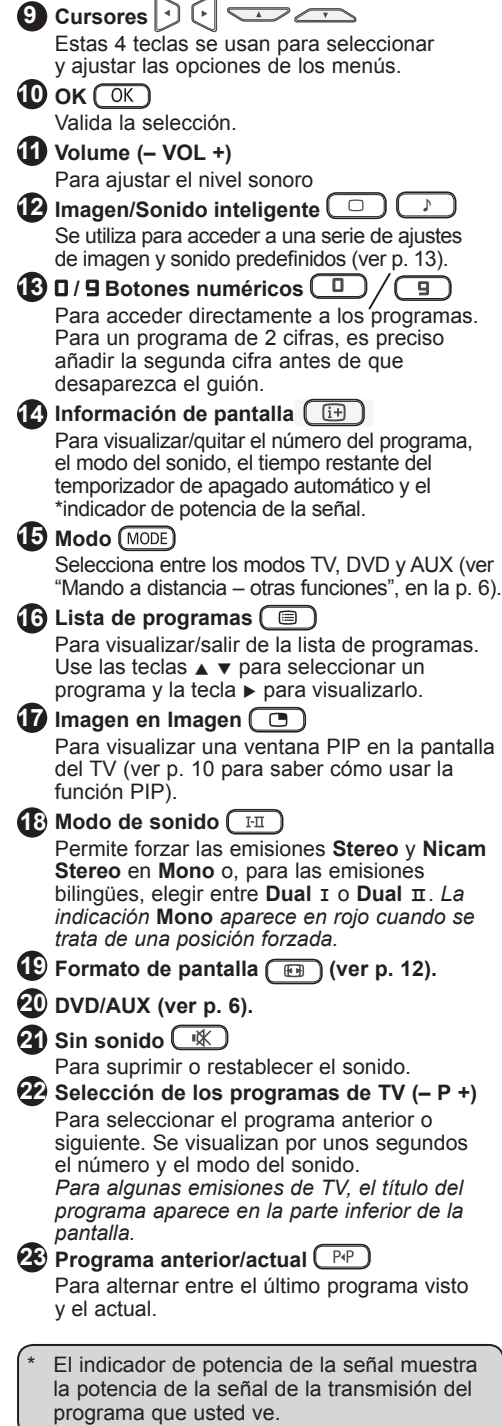

### **Teclas del mando a distancia (DVD or AUX)**

El mando a distancia también le permite controlar las funciones principales de algunos de los modelos de DVD de Philips.

#### **NOTA: Funciones no disponibles en los dispositivos DVD-R de Philips.**

Pulse la tecla  $\sqrt{\text{MDDE}}$  para seleccionar el modo deseado. **DVD** o **AUX**.

El indicador del mando a distancia se ilumina para mostrar el modo seleccionado. Si no se usa el mando a distancia, el indicador se apaga automáticamente después de 20 segundos. El modo regresa automáticamente al modo TV.

Los botones siguientes son operacionales, dependiendo del equipo:

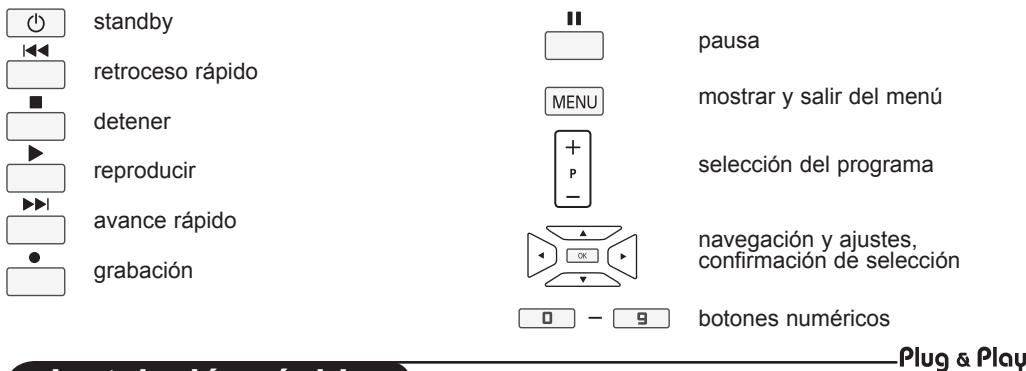

### **Instalación rápida**

La primera vez que enciende el televisor, aparece un menú en la pantalla. Este menú le invita a elegir el país así como el idioma de los menús:

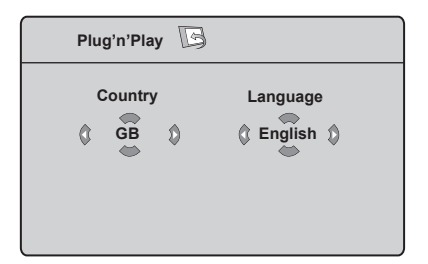

#### **NOTA**

*Si no se ve el menú de arriba, proceda a la instalación de los canales usando el método de* **Memorización automática** *(p. 7). Si se ve el menú de arriba, continúe con los pasos siguientes.*

 $\bigcup$  Utilice las teclas  $\blacktriangle$   $\blacktriangledown$  del control remoto para seleccionar su país y confirme con la tecla  $(0K)$ . Si su país no aparece en la lista, seleccione "---". Consulte el "Índice de referencia de países disponibles para seleccionar" en la página 19.

- Utilice las teclas  $\triangleright$  para cambiar al modo Idioma y seleccione su idioma con las teclas  $\blacktriangle$   $\blacktriangledown$ .  $\overline{\mathbf{c}}$
- Confirme la selección de idioma con la  $tecla$   $OK$   $)$ 3

**4** Utilice la tecla ► para comenzar la búsqueda.

La búsqueda se inicia automáticamente. Todos los programas de TV disponibles se memorizan. La operación tardará unos minutos. La visualización muestra la progresión de la búsqueda y la cantidad de programas encontrados.

**Importante**: Para salir o interrumpir la búsqueda antes de su finalización, pulse la tecla  $\lceil \text{MENU} \rceil$ . Si interrumpe la búsqueda durante la memorización automática, no todos los canales serán memorizados. Para memorizar todos los canales, debe hacer nuevamente una búsqueda completa de memorización automática.

#### **NOTA**

#### **Función ATS (Sistema de sintonización automática)**

Si el transmisor o la compañía proveedora del servicio de cable envía una señal de clasificación automática, los programas se numerarán correctamente. En este caso, la instalación está completa. Si no es el caso, deberá usar el menú **Ordenar** para numerar correctamente los programas.

#### **Función ACI (Instalación automática de canales)**

Si se detecta un sistema de cable o un canal de TV que transmite la ACI, aparecerá una lista de programas. Sin la transmisión de la ACI, los canales serán numerados de acuerdo a la selección del idioma y el país. Puede usar el menú de clasificación de los programas para volver a numerarlos.

*Algunos emisores o proveedores de servicios por cable emiten sus propios parámetros de clasificación (región, idioma, etc.). En ese caso, indique su* elección usando las teclas ▲ ▼ *y confirme con la tecla* ►.

### **Clasificación de los programas**

**1** Pulse la tecla  $\overline{(\text{MENU})}$ . El Menú de TV aparece en la pantalla.

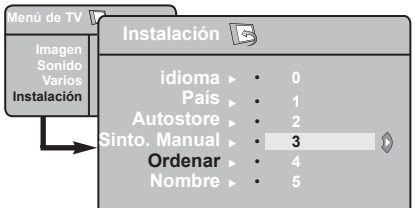

**2** Use la tecla v, seleccione el menú **Instalacion** y la tecla  $\triangleright$  para entrar al menú **Instalacion**.

- **3** Utilice la tecla v para seleccionar **Ordenar** v la tecla ►/ **OK** para acceder al modo de clasificación.
- **4** Seleccione el número del programa que quiere mover usando las teclas  $\blacktriangle \blacktriangledown$  y la tecla  $\blacktriangleright$  (  $\circ$  ) para entrar al modo de clasificación (El cursor en flecha apunta ahora hacia la izquierda).
- **5** Utilice las teclas  $\triangle$  **v** para seleccionar el nuevo número del programa y valide con la tecla  $\triangleleft$ /  $\circ$  (La flecha apunta ahora hacia la derecha y la clasificación ha concluído).
- **6** Repita los pasos **4** y **5** tantas veces como programas desee volver a numerar.
- **7** Para regresar al menú anterior, pulse la tecla  $(m_{\text{ENU}})$ .

**8** Para salir del menú, pulse la tecla  $\boxed{1}$ .

### **Memorización automática**

- **1** Pulse la tecla  $\sqrt{\text{MENU}}$
- **2** Utilizando la tecla ▼, seleccione Instalacion y la tecla ► para entrar al menú **Instalacion** (**Idioma** aparece resaltado).

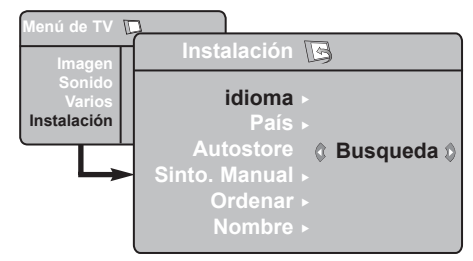

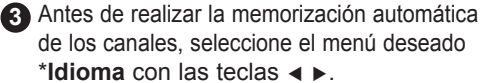

**4** Seleccione Pais con la tecla ▼ y utilice las teclas ◀ ► para hacer su selección de país.

#### **\* Selección del idioma**

Si ha seleccionado un idioma incorrecto por cualquier motivo que sea y no entiende el idioma para operar el televisor, haga lo siguiente para volver a su idioma preferido:

- pulse la tecla  $\boxed{1}$  para salir del menú actual.
- pulse la tecla (MENU) para entrar al menú de TV.
- **5** Utilizando la tecla  $\blacktriangledown$ , seleccione **Memorización automática** y la tecla  $\blacktriangleright$   $\sqrt{\sqrt{0K}}$  para comenzar la búsqueda automática de los canales. Se memorizarán todos los programas de TV disponibles. Esta operación tarda unos minutos. Se verá en la pantalla la progresión de la búsqueda y el número de programas encontrados.
- **6** Una vez completada la búsqueda, pulse la tecla  $\boxed{1}$  para salir del menú.

**Importante**: Para salir o interrumpir la búsqueda antes de su finalización, pulse la tecla  $\left(\begin{array}{c} \boxed{11} \end{array}\right)$ . Si interrumpe la búsqueda durante la memorización automática, no todos los canales serán memorizados. Para memorizar todos los canales, debe hacer nuevamente una búsqueda completa de memorización automática.

- pulse la tecla  $\blacktriangledown$  repetidamente hasta que quede resaltada la **CUARTA** opción en el menu de TV.
- pulse la tecla  $\blacktriangleright$  ( $\overline{OK}$ ) para ir al menú **Instalación**.
- pulse las teclas  $\triangleleft$   $\triangleright$  para seleccionar su idioma preferido (el menú aparecerá ahora en el idioma seleccionado). Puede ahora proceder a la instalación automática de los canales de TV.

### **Memorización manual**

Este menú se utilizar para memorizar los programas de uno en uno.

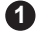

- **1** Pulse la tecla  $\sqrt{\text{MENU}}$
- **2** Con la tecla ▼, seleccione **Instalación** y la tecla  $\blacktriangleright$ /  $\circ$ K) para entrar al menú **Instalación**.
- **3** Use la tecla  $\bullet$  para seleccionar Sinto. **Manual** y la tecla  $\blacktriangleright$ /  $\circledcirc$  para entrar al menú de Memorización manual.
- **4** Use las teclas **A**  $\bullet$  para seleccionar las opciones en el menú de Memorización manual que se desea ajustar o activar.

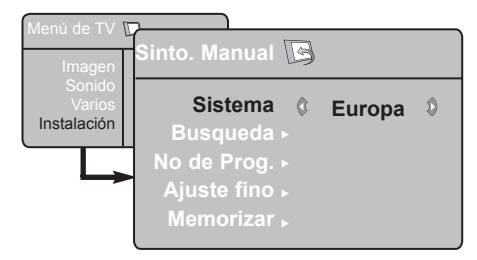

**5** Sistema: Utilice las teclas  $\triangle$  **P** para seleccionar **Europa** (detección automática\*), **Francia** (norma LL'), **UK** (norma I), **Eur occidental** (norma BG) o **Eur Oriental** (norma DK).

> *\* Salvo para Francia (norma LL'), se debe seleccionar obligatoriamente la opción* **Francia**.

### **Nombres de los canales**

Si así lo desea, puede asignarle un nombre al canal de TV.

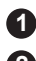

 $\bullet$  Pulse la tecla  $\sqrt{\text{MENU}}$ 

**2** Con la tecla v, seleccione **Instalación**  $\sqrt{a}$  la tecla  $\sqrt{ax}$  para entrar al menú **Instalación**.

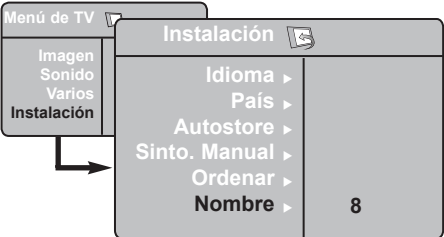

#### **6 Búsqueda**:

Pulse la tecla  $\blacktriangleright$ / $\sqrt{\alpha}$ . La búsqueda comienza. En cuanto se encuentra un programa, la búsqueda se detiene y aparece el nombre del programa (si está disponible). Continúe con el siguiente paso. Si conoce la frecuencia del programa deseado, escriba directamente su número con las teclas  $\boxed{0}$  $a \sqrt{g}$ .

 *Si no se encuentra ninguna imagen, ver los Solución de problemas en p. 17 y 18.*

#### **7 Num Programa**:

Introduzca el número deseado con las teclas  $\Box$   $a \Box$   $o \triangleleft$   $\triangleright$ .

#### **8 Sint. Fina**:

Si la recepción no es satisfactoria, ajústela con las teclas  $\blacktriangleleft \blacktriangleright$ .

#### **9 Memorizar**:

Para asegurar que el cambio sea memorizado, pulse la tecla  $\blacktriangleright$ / $\sqrt{\alpha}$ . El programa está ahora memorizado.

- **10** Repita los pasos **6** a **9** para memorizar cada programa.
- **11** Para regresar al menú anterior, pulse la tecla.
- **12** Para salir del menú, pulse la tecla  $\boxed{11}$ .

- **3** Utilice la tecla v para seleccionar **Nombre** y la tecla  $\blacktriangleright$ /  $\circ$  para acceder al modo de nombre.
- **4** Utilice las teclas **A v** para seleccionar el programa que quiere nombrar y la tecla  $\blacktriangleright$ /  $\circ$  para entrar al modo de asignación de nombre.
- 

**5** Use las teclas  $\blacktriangle$  **v** para seleccionar los caracteres (máximo de 5 caracteres) y use las teclas  $\triangleleft$   $\triangleright$  para moverse por el área de visualización del nombre.

**6** Pulse la tecla ►/ OK hasta que el nombre aparezca en el ángulo superior derecho de la pantalla del televisor. El nombre está ahora memorizado.

### **Ajustes de imagen y sonido**

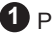

 $\bigcirc$  Pulse la tecla  $\bigcirc$ <sup>MENU</sup>

**2** Use las teclas  $\triangle$  **v** para seleccionar **Imagen** o **Sonido**.

**3** Use las teclas ◀ ► para acceder al menú de **Imagen** o **Sonido**.

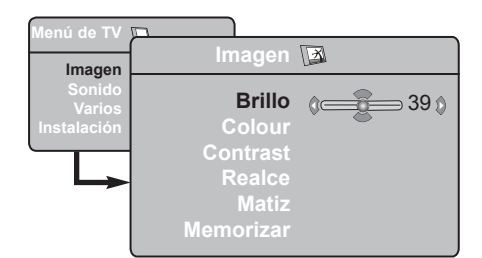

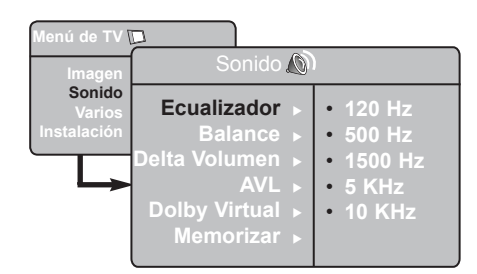

- **4** Use las teclas **A**  $\bullet$  para seleccionar una configuración de Imagen o Sonido y las teclas  $\triangleleft$   $\triangleright$  para ajustar.
- **5** Para regresar al menú anterior, pulse la tecla  $(m_{\text{ENU}})$ .

**6** Para salir del menú, pulse la tecla  $(\begin{array}{c} \begin{bmatrix} \begin{bmatrix} \begin{bmatrix} \end{bmatrix} \end{bmatrix} \end{array})$ .

#### **Descripción de los ajustes de imagen**

**Brillo**: actúa sobre la luminosidad de la imagen. **Color**: actúa sobre la intensidad del color.

**Contraste**: actúa sobre la diferencia entre los tonos claros y los tonos oscuros.

**Realce**: aumenta o disminuye el nivel de definición para mejorar los detalles de la imagen.

**Matiz**: actúa sobre la calidad de los colores: Frío (más azul), Normal (equilibrado) o Caliente (más rojo).

**Memorizar**: para memorizar los ajustes y la configuración de la imagen.

#### **Descripción de los ajustes de sonido**

**Ecualizador**: para ajustar el tono del sonido (de graves: 120 Hz a agudos: 10 Hz).

**Balance**: para equilibrar el sonido en los altavoces izquierdo y derecho.

**Delta Volumen**: permite compensar las diferencias de volumen que existen entre los diferentes programas o las tomas EXT. **Nota**: Los programas de 0 a 40 tienen un ajuste de volumen individual y los programas de 41 hacia arriba comparten un ajuste en común.

**AVL** (Automatic Volume Leveller): control automático del volumen que permite limitar los aumentos de sonido, en particular durante los cambios de programa o anuncios publicitarios.

**Dolby Virtual**: Para activar/desactivar el efecto de sonido envolvente.

*También tiene acceso a estos ajuste con la tecla*  $\boxed{\mathfrak{D}}$ .

**Memorizar**: para memorizar los sonido envolvente.

### **Utilización de las funciones de Contraste+ y NR (reducción de ruido)**

**1** Pulse la tecla  $\sqrt{\text{MENU}}$ 

**2** Con la tecla ▼, seleccione Varios y la tecla  $\blacktriangleright$ / ok para entrar al menú **Varios**.

 $3$  Utilice las teclas  $\triangle$   $\blacktriangledown$  para seleccionar **Contraste+** o **NR** (reducción de ruido) y las teclas < ► para seleccionar la opción **Activado** o **Apagado**.

**4** Para regresar al menú anterior, pulse la tecla  $(m_{\text{ENU}})$ .

**5** Para salir del menú, pulse la tecla  $\boxed{1}$ .

#### **Definición de los ajustes de Varios**

#### **Contraste+**:

- optimizar el contraste total para lograr una visibilidad mejorada de la imagen.
- seleccione la opción **Activado** para activar esta función.

**NR** (reducción de ruido):

- mejora las imágenes "ruidosas" (pequeños puntos en la imagen) debido a las transmisiones de señales débiles.
- seleccione la opción **Activado** para activar la función.

### **Función programador**

Este menú le permite utilizar el televisor como un despertador.

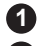

**1** Pulse la tecla (MENU).

**2** Con el cursor, seleccione el menú **Varios** y luego **Programar**:

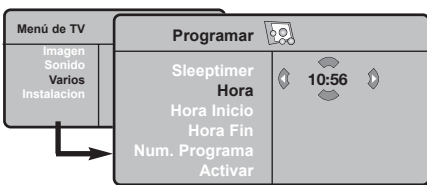

**3 Sleeptimer:** para seleccionar una duración de puesta en modo de espera automática.

**4 Hora:** introduzca la hora actual.

**Observación:** la hora se actualiza automáticamente, una vez que se enciende el televisor, a través del TXT de la emisora sintonizada en el programa número 1. Si no posee teletexto, no se realizará la actualización.

**5 Hora Inicio:** introduzca la hora de inicio.

**6 Hora Fin:** introduzca la hora de puesta en modo de espera.

- **7 Num. Programa:** introduzca el número del programa que desee como alarma del despertador
- **8 Activar:** puede ajustar:
	- Una vez para un despertador único,
	- Cotidiano para todos los días,
	- Parada para anular
- **9** Pulse en  $\circledcirc$  para poner en modo de espera el televisor. Se encenderá automáticamente a la hora programada. Si deja encendido el televisor, cambiará únicamente de programa en la hora indicada (y se pondrá en modo de espera en la Hora Fin).

### **Utilización de la función de PIP (imagen en imagen)**

La función **PIP** (imagen en imagen) le permite abrir una pantalla PIP de un **ordenador** o de un dispositivo **HD** (alta definición) mientras mira un programa de TV.

#### **IMPORTANTE**

Para abrir una pantalla **PIP** de un **ordenador**, debe seguir los siguientes pasos:

La entrada **HDMI-1** o **HDMI-2 DEBE** ser conectada a la salida **DVI** de su **ordenador**. Use un cable adaptador "HDMI a DVI" para hacer la conexión.

Para abrir una pantalla **PIP** en su equipo **HD**, debe seguir los siguientes pasos:

La entrada **HDMI-1** o **HDMI-2 DEBE** ser conectada a la salida **HDMI** de su equipo **HD** (alta definición).

#### **NOTA**

- Al mirar los programas de TV, puede abrir solamente una pantalla PIP, desde una sola fuente.
- Vaya al menú PIP y seleccione **HDMI**. Vea abajo cómo acceder al menú PIP.
- Seleccione **HDMI-1** o **HDMI-2**, según la conexión.

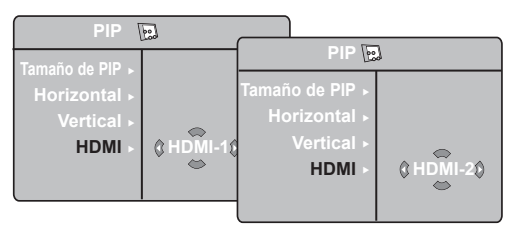

#### **Acceso de la pantalla PIP a través del menú PIP**

**Nota**: Esto es posible sólo cuando se detecta la señal PIP.

 $\bigodot$  Pulse la tecla  $(\overline{\text{MENU}})$  para visualizar el menú principal.

**<sup>2</sup>** Con la tecla ▲ ▼ seleccione Varios y la tecla  $\blacktriangleright$ /  $\circledcirc$  para entrar al menú **Varios**.

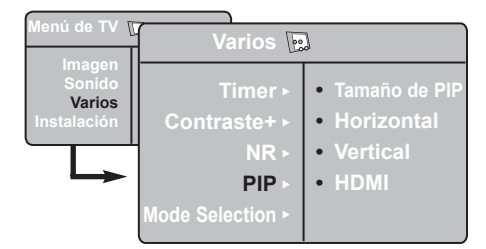

- $\bullet$  Utilice las teclas  $\bullet$  v para seleccionar PIP.
- $\bigcirc$  Utilice la tecla  $\bigcirc$   $\bigcirc$  para entrar al menú **PIP**.

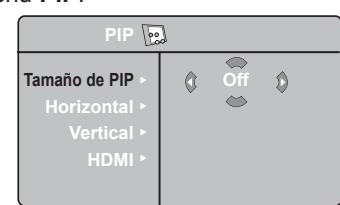

- $\bigoplus$  Utilice las teclas  $\blacktriangle$   $\blacktriangledown$  para seleccionar los elementos del menú **PIP**.
- $\bigcirc$  Utilice las teclas  $\longleftrightarrow$   $\bullet$   $\bullet$  para acceder a los elementos del menú **PIP**, y haga los siguientes ajustes u opciones.
- **O** Para salir de la pantalla PIP, seleccione el **Tamaño de PIP**, seguido de la opción **Off**.

**Definiciones de los elementos de PIP**

- **Tamaño** Seleccione su tamaño PIP (**Off**, **de PIP**: **Pequeño**, **Mediano**, **Grande** y **Lado a Lado**).
- **Horizontal** : Mover horizontalmente la pantalla PIP de izquierda a derecha y viceversa.
- **Vertical** : Mover verticalmente la pantalla PIP de arriba abajo y viceversa.
- **HDMI** : Si están conectados **HDMI-1** o **HDMI-2**, puede seleccionar sólo una fuente, **HDMI-1** o **HDMI-2**.

**Acceso de la pantalla PIP a través de la tecla PIP**

**Nota:** Esto es posible sólo cuando se detecta la señal PIP.

- $\bigcirc$  Pulse la tecla  $\bigcirc$  del mando a distancia para visualizar la pantalla PIP. Aparecerá una pequeña pantalla PIP en la pantalla TV.
- $\bigcirc$  Pulse la tecla  $\bigcirc$  una segunda vez para cambiar el tamaño de la pantalla PIP de pequeño a mediano.
- $\bigodot$  Pulse la tecla  $\bigodot$  una tercera vez para cambiar el tamaño de la pantalla PIP de mediano a grande.
- $\bigcirc$  Pulse la tecla  $\bigcirc$  una cuarta vez para cambiar el tamaño de la pantalla PIP de Grande a Lado a Lado (una pantalla de TV de un lado y una pantalla PIP al lado).
- $\bigodot$  Pulse la tecla  $\bigcirc$  una quinta vez para salir de la pantalla PIP.

#### **NOTA**

**Para más detalles acerca de las conexiones al PC y al equipo HD (alta definición), vea la GUÍA DE CONEXIONES.**

### **Formatos de pantalla**

Las imágenes que usted recibe pueden ser transmitidas en formato 16:9 (pantalla panorámica) o en formato 4:3 (pantalla tradicional). Las imágenes 4:3 tienen a veces una banda negra en la parte izquierda o derecha de la pantalla. Esta función le permite optimizar la imagen en la pantalla.

Pulse la tecla  $(\Box)$  (o  $\leftrightarrow$ ) para seleccionar los diferentes modos. Este televisor está equipado con un cambio automático que decodifica la señal específica emitida por ciertos programas y selecciona el correcto formato de pantalla.

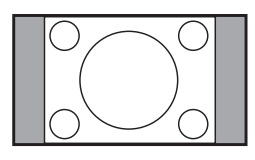

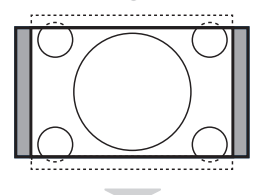

#### **4:3**

La imagen se reproduce en formato 4:3; aparece una banda negra a cada lado de la imagen.

#### **Expand 14:9**

La imagen se amplía al formato 14:9; sigue habiendo una pequeña banda negra a cada lado de la imagen.

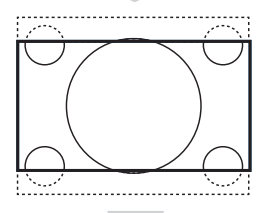

#### **Expand 16:9**

La imagen se amplía al formato 16:9. Se recomienda este modo para visualizar las imágenes con banda negra en la parte superior e inferior (formato cinemascope).

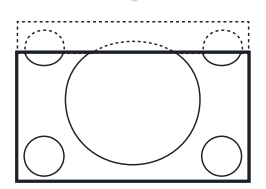

#### **Zoom Con Subtítulos**

Este modo se utiliza para visualizar una imagen en 4:3 a toda pantalla, realizando una ampliación progresiva, pero permitiendo la visualización de los subtítulos.

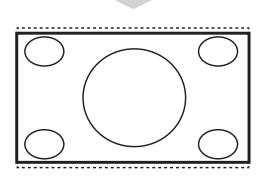

#### **Superzoom**

Este modo permite visualizar las imágenes 4:3 en toda la superficie de la pantalla, ampliando los extremos de la imagen.

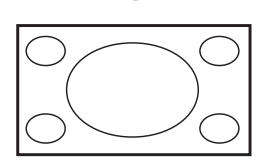

#### **Pantalla panorámica**

La imagen se muestra en las proporciones de imagen correctas transmitidas en 16:9. *Nota: Si visualiza una imagen 4:3 en este modo, se ensanchará horizontalmente.*

### **Utilización de las funciones de imagen y sonido inteligentes**

La función de **Imagen inteligente** le ofrece 5 opciones de configuración de imagen: **Intenso, Natural, Suave, Multi Media** y **Personal**.

**SMART** Pulse el botón  $\begin{array}{|c|} \hline \ \hline \ \end{array}$  repetidamente para moverse por las configuraciones para seleccionar el modo deseado.

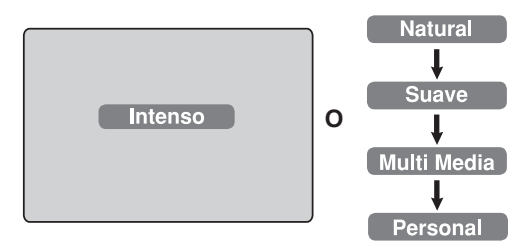

La función de **Sonido inteligente** le ofrece 4 opciones de configuración de sonido, a saber: **Teatro**, **Musica**, **Voz** y **Personal**.

Pulse el botón <u>el el petidamente</u> para moverse por las configuraciones para seleccionar el modo deseado.

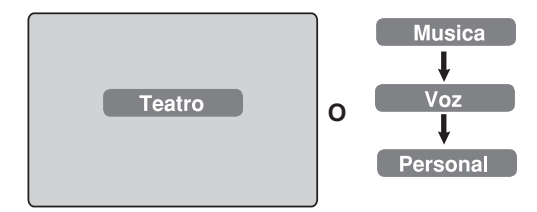

#### **Descripción de los ajustes de imagen**

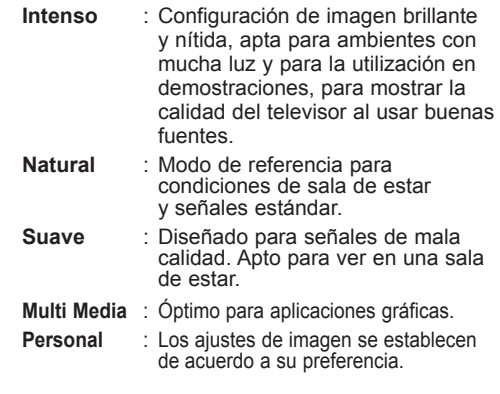

#### **Descripción de los ajustes de sonido**

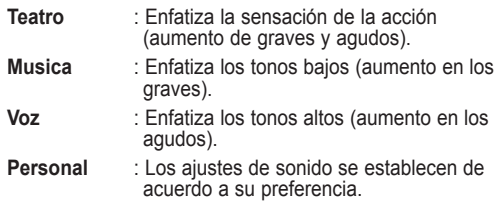

**NOTA**: La configuración Personal es el ajuste que usted establece al usar el menú Imagen/Sonido en el menú principal. Este es el único ajuste en la configuración de Imagen/Sonido inteligentes que se puede cambiar. Todos los otros ajustes vienen predeterminados de fábrica.

### **Utilización de la función Active Control**

La función **Active Control** ajusta automáticamente la configuración de imagen para obtener una calidad de imagen óptima bajo cualquier condición de señal.

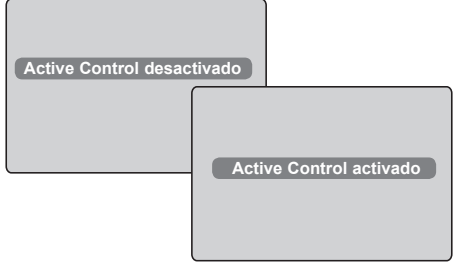

- $\bigcirc$  Pulse la tecla  $\bigcirc$   $\bigcirc$  repetidamente para conmutar entre **Active Control desactivado** y **Active Control activado**.
- é Seleccione la opción de **Active Control activado** para activar la función Active Control.
- $\bullet$  Seleccione la opción de **Active Control desactivado** para desactivar la función Active Control.

### **Teletexto**

El teletexto es un sistema de información, difundido por algunos canales, que se consulta como un diario. También permite acceder a los subtítulos para las personas con problemas auditivos o poco familiarizadas con el idioma de transmisión (proveedores de servicio de cable, canales de satélite, etc.).

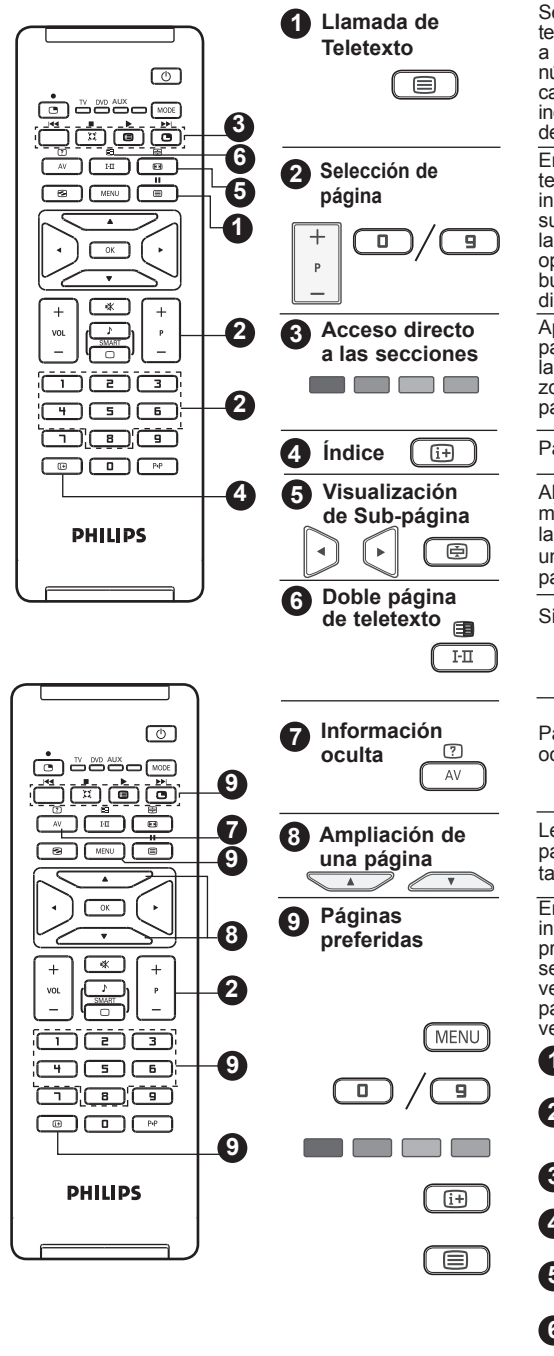

Se usa para activar o desactivar la visualización del teletexto. Aparece un índice con una lista de elementos a los que se puede acceder. Cada elemento tiene un número de página correspondiente de 3 dígitos. Si un canal seleccionado no transmite teletexto, se verá la indicación 100 y la pantalla permanecerá vacía. Salga del teletexto y seleccione otro canal.

Entre en el número de página deseado usando las teclas **0** a **9** o las teclas **P –/+** Ejemplo: página 120, introduzca **120**. El número se verá en el ángulo superior izquiedo de la pantalla. Una vez encontrada la página, el contador dejará de buscar. Repita esta operación para ver otra página. Si el contador sigue buscando, quiere decir que esa página no está disponible. Seleccione otro número.

Aparecen zonas coloreadas en la parte inferior de la pantalla. Las 4 teclas coloreadas permiten acceder a las secciones o a las páginas correspondientes. Las zonas coloreadas parpadean cuando la sección o la página aún no están disponible.

Para regresar al índice (generalmente la página 100).

Algunas páginas contienen sub-páginas que se muestran sucesivamente de forma automática. Pulse la tecla  $\circled{=}$ ) para retener la sub-página y púlsela una segunda vez para continuar. Use las teclas  $\blacktriangleleft \blacktriangleright$ para seleccionar la sub-página previa o la siguiente.

Sin función. No aplicable

Para hacer aparecer o desaparecer la información oculta (soluciones de juegos).

Le permite visualizar la parte superior o inferior de la página. Al pulsar nuevamente la página regresará al tamaño normal.

En vez de las areas coloreadas normales en la parte inferior de la pantalla, puede almacenar 4 páginas preferidas en los primeros 40 canales, a las cuales se puede acceder usando las teclas coloreadas (roja, verde, amarilla, azul). Una vez establecidas, estas páginas preferidas quedarán predeterminadas cada vez que se seleccione el teletexto.

Pulse la tecla  $\left(\frac{\text{MENU}}{\text{para}}\right)$  and cambiar al modo de páginas preferidas.

Use las teclas **D** / **9** para acceder a la página de teletexto que quiera memorizar como su página preferida.

**3** Mantenga pulsada la tecla coloreada que quiera unos 5 segundos. La página está ahora memorizada.

- **4** Repita los pasos 2 a 3 con las otras teclas coloreadas.
- **5** Para salir del modo de página preferida, pulse la tecla  $\sqrt{\text{MENU}}$
- **6** Para salir del modo de teletexto, pulse dos veces la tecla  $\Box$

**NOTA**: Para borrar las páginas favoritas, mantenga pulsada la tecla  $\sqrt{1+1}$  unos 5 segundos.

### **Utilización en modo monitor PC**

Su televisor puede ser usado como monitor de PC.

#### **IMPORTANTE**

**Para hacer funcionar el televisor como monitor PC, deben seguirse los siguientes pasos:**

- **1** La entrada **HDMI-1** o **HDMI-2 DEBE** ser conectada a la salida DVI de su ordenador. Use un adaptador "DVI a HDMI" para hacer la conexión.
- **2** Pulse la tecla  $\overline{A}$  para visualizar la Fuente y la tecla  $\blacktriangle$   $\blacktriangledown$  para seleccionar **HDMI-1** o **HDMI-2**.
- **3** Utilice la tecla ►/ <sup>OK</sup> para conmutar a la fuente seleccionada.

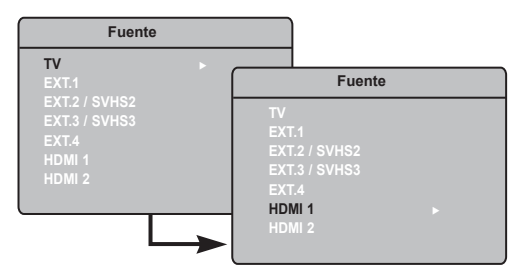

#### **Utilización de los menús PC**

**1** Pulse la tecla (MENU) para visualizar el menú PC.

**2** Utilice la tecla **A**  $\bullet$  para acceder a los ajustes, y la tecla  $\triangleleft$   $\blacktriangleright$  para seleccionar o ajustar la configuración (los ajustes se memorizan automáticamente):

#### **Descripción de los ajustes de imagen**

#### **Brillo/Contraste:**

- Para ajustar el brillo y contraste. **Temp. Color.**
- Cambia la calidad de los colores: **Frío**  (más azul), **Normal** (equilibrado) o **Caliente** (más rojo).

#### **Selección de audio:**

– Para elegir el sonido reproducido en el televisor (PC o televisor).

#### **NOTA**

**Para más detalles acerca de las conexiones al PC, vea la GUÍA DE CONEXIONES.**

#### **Descripción de las funciones**

#### **Formato:**

– Para elegir entre pantalla completa y formato nativo de la pantalla del PC.

#### **PIP (imagen en imagen):**

– Se muestra una pantalla PIP para ver programas de TV al mismo tiempo.

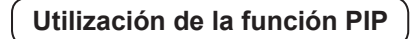

La función **PIP** (imagen en imagen) le permite abrir una pantalla PIP de un programa de TV mientras está en modo **PC**.

#### **IMPORTANTE**

Para abrir una pantalla **PIP** del programa de **TV**, debe seguir los siguientes pasos:

La entrada **HDMI-1** o **HDMI-2 DEBE** ser conectada a la salida **DVI** de su ordenador. Use un cable adaptador "HDMI a DVI" para hacer la conexión.

Los elementos del menú PIP: **Tamaño PIP**, **Horizontal** y **Vertical** funcionan exactamente del mismo modo que cuando se abre una ventana PIP en el modo TV. Excepto que para el **HDMI**, no hay selección para otra fuente.

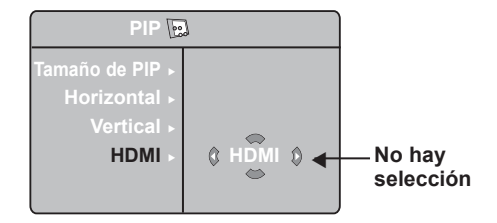

Para la descripción de los elementos del menú PIP y saber cómo funciona, vea la sección "Utilización de la función PIP (imagen en imagen)" en p. 11.

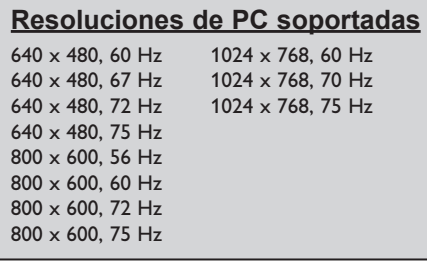

### **Utilización en modo HD (Alta Definición)**

#### **Modo HD**

El modo HD (Alta Definición) le permite disfrutar de imágenes más claras y nítidas si está usando un receptor/equipo de HD que pueda transmitir la programación en alta definición .

#### **IMPORTANTE**

**Para hacer que la TV funcione en el modo HD, deben seguirse los siguientes pasos:**

**1** La entrada **HDMI-1** o **HDMI-2 DEBE** ser conectada a la salida HDMI de su equipo HD (alta definición). Use un adaptador "HDMI a DVI" si está conectado el DVI. **Vea la Guía de Conexiones para más información** .

**P** Pulse la tecla  $\left(\begin{array}{c}\n\overline{a} \\
\overline{b}\n\end{array}\right)$  para visualizar la Fuente y la tecla  $\blacktriangle$   $\blacktriangledown$  para seleccionar **HDMI-1 o HDMI-2** 

 $\bigodot$  Utilice la tecla  $\bigtriangledown$   $($  OK  $)$  para conmutar a la fuente seleccionada .

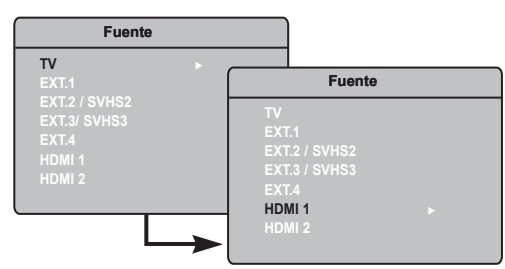

#### **Utilización de los menús de HD**

Pulse la tecla **MENU** para visualizar el menú de HD.

 $\bigcirc$  Utilice la tecla  $\blacktriangle$   $\blacktriangledown$  para acceder a los ajustes, y la tecla  $\triangleleft \sqrt{ {\binom{OK}{}} }$  para seleccionar o ajustar la configuración.

#### **Menú de instalación de HD**

**NOTA**: No se puede acceder a la Instalación en el menú HD. NO HAY ninguna función de instalación en el modo HD.

**Ajustes de la imagen y el sonido en HD** Las funciones de ajustes de imagen y sonido en HD son las mismas que los ajustes de imagen y sonido de TV, y funcionan exactamente del mismo modo que los ajustes de imagen y sonido de TV (ver p. 9).

#### **HD:Varios**

**Timer**: Las funciones del apagado programado y el temporizador (timer) son las mismas que las funciones del apagado programado y el temporizador y funcionan exactamente del mismo modo (consulte la página 10) .

**PIP**: Se muestra una pantalla PIP para ver programas de TV al mismo tiempo . Los elementos del menú PIP: Tamaño PIP, Horizontal y Vertical funcionan exactamente del mismo modo que cuando se abre una ventana PIP en el modo TV .Para la descripción de los elementos del menú PIP y saber cómo funciona, vea la sección "Utilización de la función PIP (imagen en imagen)" en p. 11.

**\* Ajuste Horiz.**: Ajusta la posición horizontal de la imagen.

**\* Modo selección**: Cuando conecta un PC o un equipo HD con resoluciones de 480p, 576p o **70p**, la **Modo selección** aparecerá resaltada en el menú **Varios** . Esto le permitirá seleccionar entre el modo HD o el modo PC . Si no se admitieran resoluciones de 480p, 576p o 720p, no se podrá tener acceso a esta función .

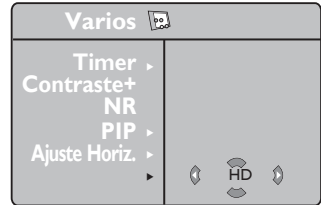

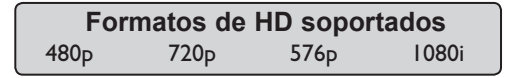

**NOTA: Para más detalles acerca de las conexiones al equipo de HD, vea la GUÍA DE CONEXIONES.**

Este TV cumple la especificación HDMI. Si no obtiene una buena imagen, cambie el formato de vídeo de su dispositivo (reproductor de DVD, convertidor-descodificador de cable, etc.) a un formato estándar. Por ejemplo, para un reproductor de DVD, seleccione 576p, 720p o 1080i. Para un ordenador, seleccione 640 x 480, 800 x 600 o 1024 x 768. Si el problema persiste, consulte el manual de usuario del ordenador sobre posibles actualizaciones del software de su tarjeta gráfica. **Tenga en cuenta que no se trata de un defecto del TV.**

## **Resolución de problemas**

A continuación podrá ver una lista de los síntomas que puede encontrarse al usar su televisor. Antes de contactar al servicio técnico, haga estas inspecciones simples.

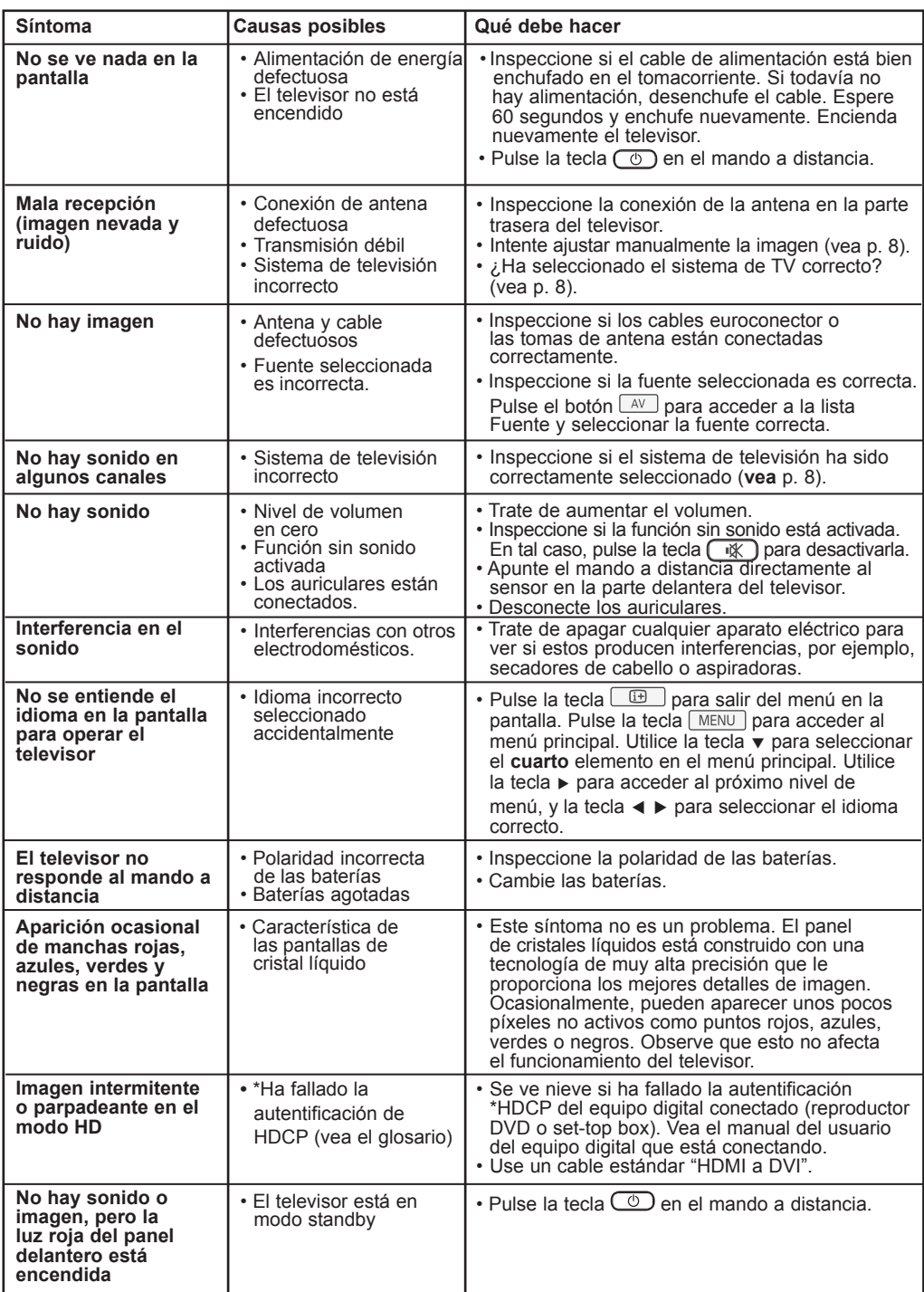

### **Resolución de problemas**

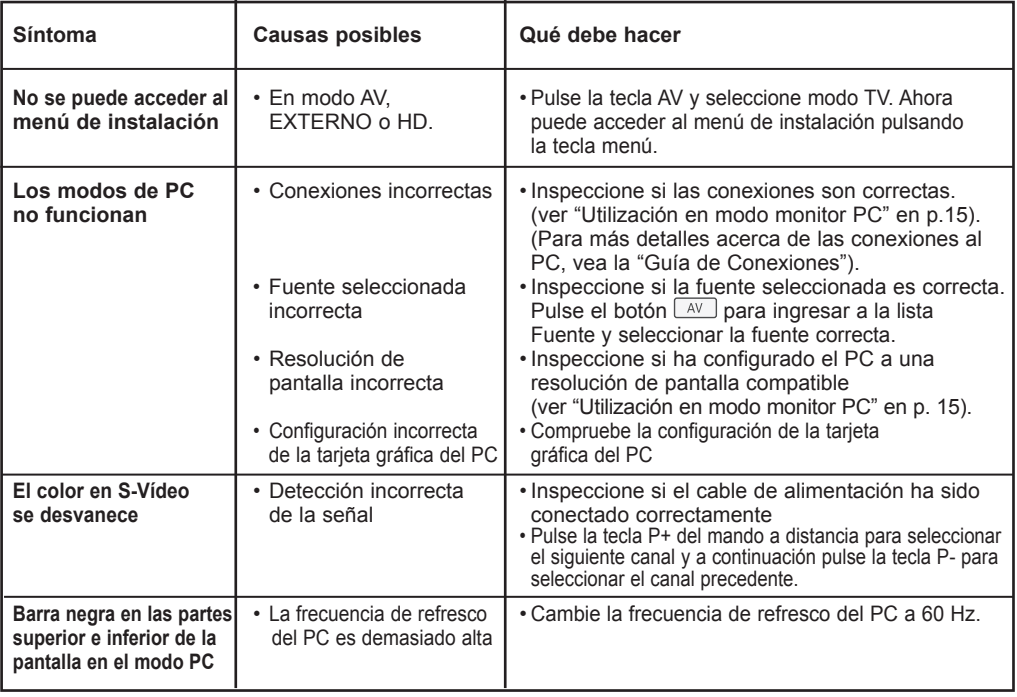

### **Glosario**

**DVI** (Digital Visual Interface): Una interfaz Digital creado por el Digital Display Working Group (DDWG) para convertir señales analógicas en señales digitales y adaptar ambos tipos de monitores digital y analógico.

**VGA** (Video Graphics Array): es un estándar común que se utiliza para visualizar gráficos en monitores de PC.

**Señales RGB**: Se trata de las 3 señales de vídeo, Rojo,Verde,Azul, que componen la imagen. El uso de estas señales permite obtener una mejor calidad de imagen.

**Señales S-VHS**: Son dos señales de vídeo separadas,Y/C, provenientes de las normas de grabación S-VHS y Hi-8. Las señales de luminancia Y (blanco y negro) y de crominancia C (color) se graban separadamente en la cinta. Se obtiene así una mejor calidad que con el vídeo estándar (VHS y 8 mm) donde las señales Y/C se combinan para formar una sola señal de vídeo.

**Sonido NICAM**: Procedimiento que permite transmitir el sonido digitalizado.

**16:9**: se refiere a la relación de anchura y altura de la pantalla. Los televisores de pantalla panorámica tienen una relación de 16:9, las pantallas tradicionales: 4:3.

**HDMI** (High-Definition Multimedia Interface): Suministra una interfaz no comprimida, completamente digital de audio/vídeo entre el televisor y cualquier componente audio/ vídeo equipado con HDMI, como set-top box, reproductores de DVD y receptores de A/V. La HDMI soporta el video mejorado o de alta definición además de audio digital de dos canales.

**Sistema**: Las imágenes de televisión no son transmitidas del mismo modo en todos los países. Hay diferentes normas: BG, DK, I, y LL'. El ajuste de Sistema (p. 8) se utiliza para seleccionar las diferentes normas. No debe confundirse esto con la codificación de color PAL o SECAM. Pal se utiliza en la mayoría de los países de Europa, Secam en Francia, Rusia, y la mayoría de los países africanos. Los Estados Unidos y Japón utilizan un sistema diferente llamado NTSC.

**HDCP** (High-bandwidth Digital-Content Protection): La HDCP cifra la transmission de los contenidos digitales entre la fuente de vídeo o el transmisor como un ordenador, un reproductor de DVD, o una set-top box, y la pantalla digital o el receptor, como un monitor, televisor, o proyector.

# **Especificaciones**

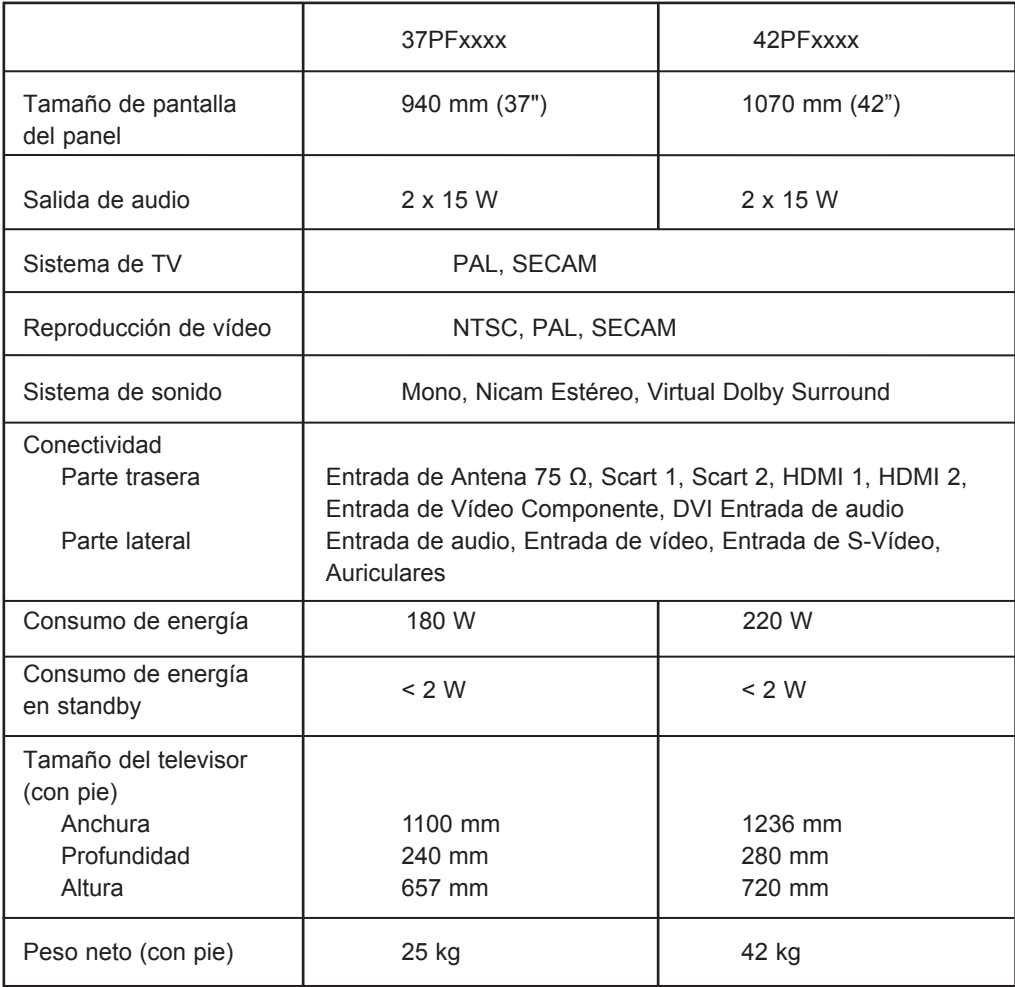

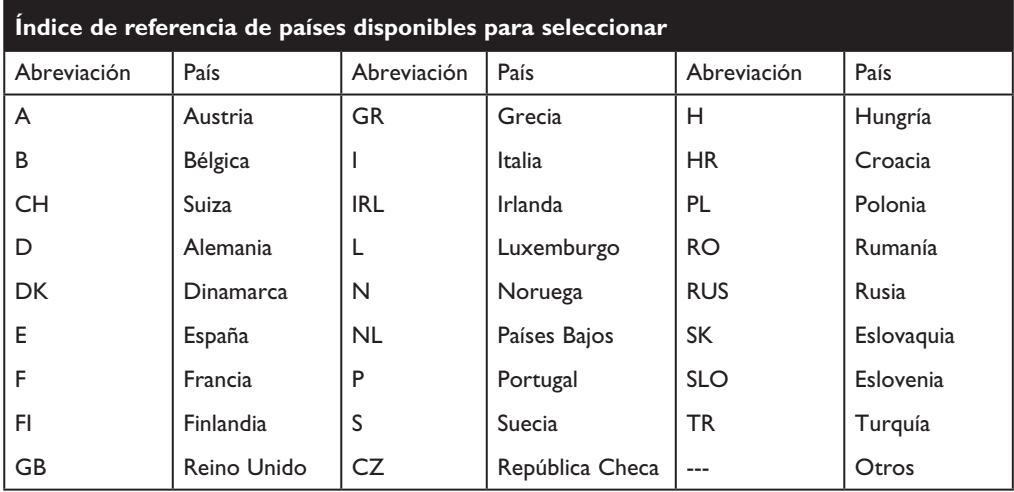

**Table of TV frequencies. Frequenztabelle der Fernsehsender. Liste des fréquences TV. Frequentietabel TV-Zenders. Tabella delle frequenze TV. Lista de frecuencias TV.**

**Lista das frequências TV Liste over TV senderne. Tabell over TV-frekvenser. Tabell över TV-frekvenser. TV-taajuustaulukko.** Κατάλογος συχνοτήτων πομπών.

Список частот передатчиков. **A televizió-adóállomások frekvenciáinak a listája. Lista częstotliwości stacji nadawczych. Seznam frekvenčních pásem vysílačů. Zoznam frekvenčných pásiem vysielačov.**

> CANAL ................FREQ (MHz) 55.75...<br>^5 An

> > C ........................128.75 D ........................140.75

> > > 176 75 H ........................188.75

**224.75** L.........................236.75 M........................248.75 N ........................260.75  $-200.75$ 284 75  $296.75$ 

5.176.0<br>1840 6...........................184.0  $.199.0$ 8...........................200.0 ت.208.0<br>216.0

**ITALY**

EREO (MHz) 53.75.............<br>62.25

175.25 E ........................183.75  $5.192.25$ G........................201.25 دء.. .\_\_.<br>210.25............ 217 25

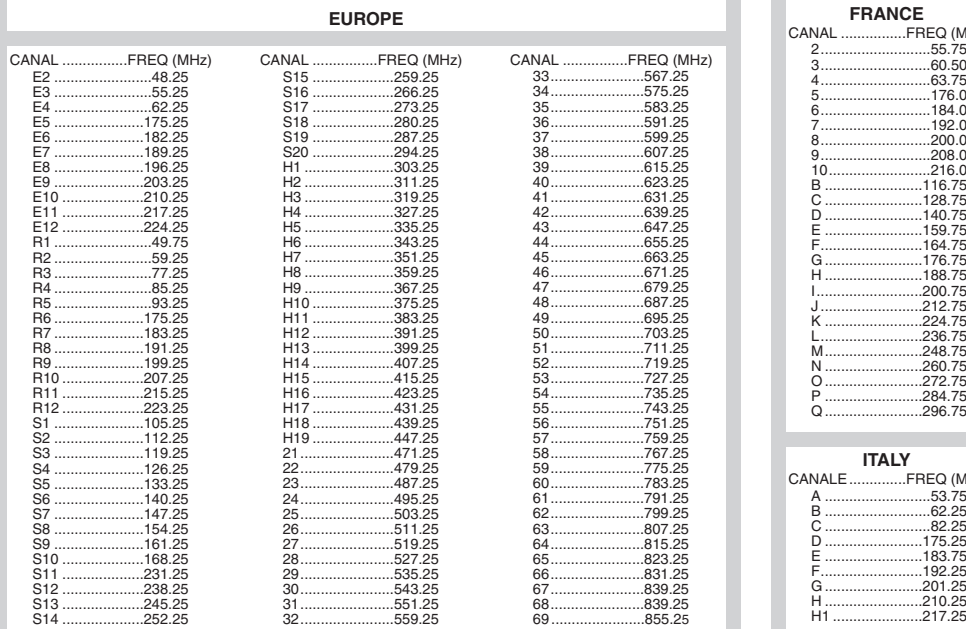

### **Information for users in the UK** *(not applicable outside the UK)*

#### **Positioning the TV**

For the best results, choose a position where light does not fall directly on the screen, and at some distance away from radiators or other sources of heat. Leave a space of at least 5 cm all around the TV for ventilation, making sure that curtains, cupboards etc. cannot obstruct the air flow through the ventilation apertures.The TV is intended for use in a domestic environment only and should never be operated or stored in excessively hot or humid atmospheres.

#### **General Points**

Please take note of the section entitled 'Tips' at the end of this booklet.

#### **Interference**

The Department of Trade and Industry operates a Radio Interference Investigation Service to help TV licence holders improve reception of BBC and IBA programmes where they are being spoilt by interference.

If your dealer cannot help, ask at a main Post Office for the booklet "How to Improve Television and Radio Reception".

#### **Mains connection**

Before connecting the TV to the mains, check that the mains supply voltage corresponds to the voltage printed on the type plate on the rear panel of the TV. If the mains voltage is different, consult your dealer.

#### **Important**

This apparatus is fitted with an approved moulded 13AMP plug. Should it become necessary to replace the mains fuse, this must be replaced with a fuse of the same value as indicated on the plug.

- 1. Remove fuse cover and fuse.
- 2.The replacement fuse must comply with BS 1362 and have the ASTA approval mark. If the fuse is lost, make contact with your retailer in order to verify the correct type.
- 3. Refit the fuse cover.

In order to maintain conformity to the EMC directive, the mains plug on this product must not be removed.

#### **Connecting the aerial**

The aerial should be connected to the socket marked Tr at the back of the set.An inferior aerial is likely to result in a poor, perhaps unstable picture with ghost images and lack of contrast. Make-shift loft or set-top aerials are often inadequate.Your dealer will know from experience the most suitable type for your locality. Should you wish to use the set in conjunction with other equipment, which connects to the aerial socket such as TV games, or a video camera it is recommended that these be connected via a combiner unit to avoid repeated connection and disconnection of the aerial plug.

#### **Fitting the stand (if provided)**

Use only the stand provided with the set, making sure that the fixings are properly tightened.A diagram showing how to assemble the stand is packed with the stand. Never use a make-shift stand, or legs fixed with woodscrews.

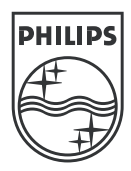

 $\mathbf{I}$ 

 $\begin{array}{c} \hline \end{array}$ 

 $\overline{a}$ 

 $\overline{\phantom{a}}$ 

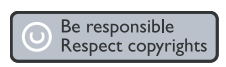

Specifications are subject to change without notice.<br>Trademarks are the property of Koninklijke Philips Electronics N.V. or their respective owners.<br>2005 © Koninklijke Philips Electronics N.V. All rights reserved.

www.philips.com

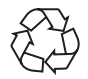

3139 125 35772